Πρώτο βήμα είναι να συνδεθούμε στην ιστοσελίδα delos365.grnet.gr

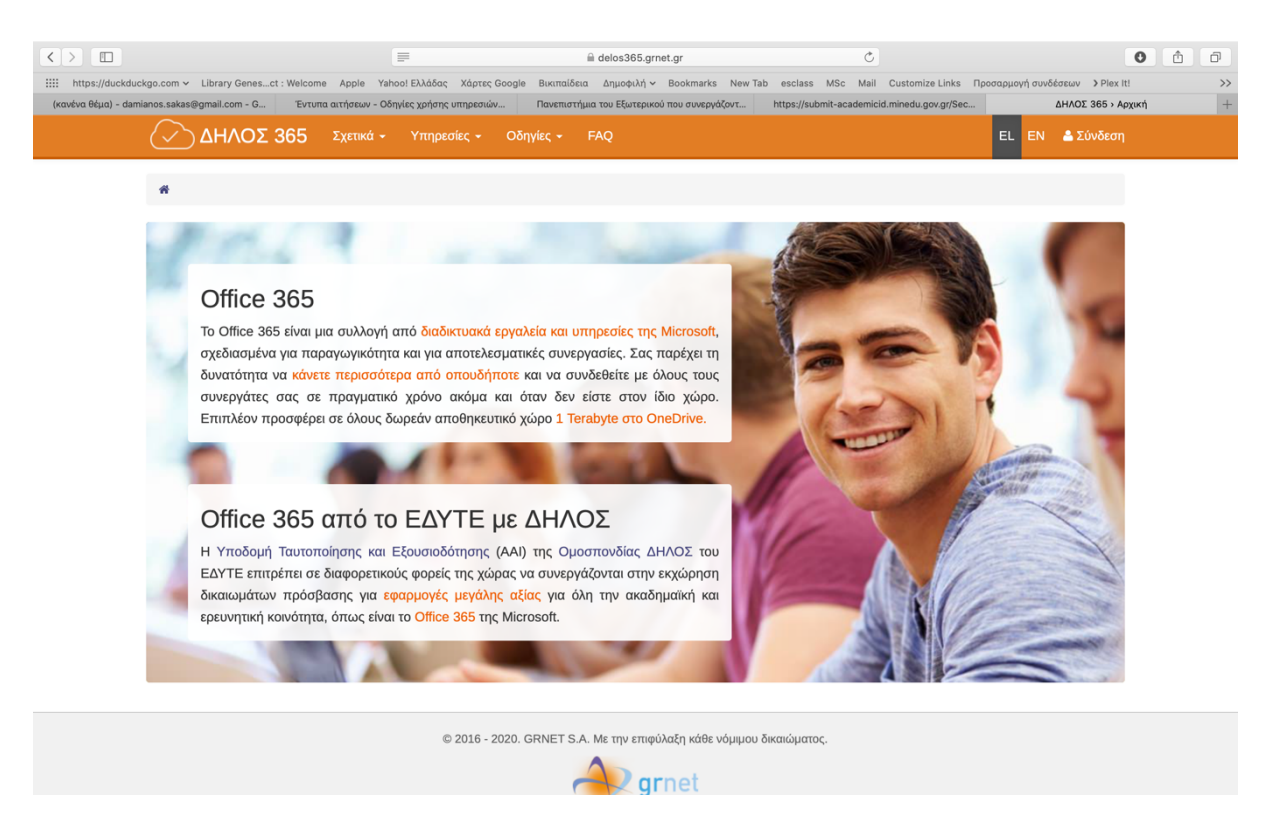

Αυτό μας εκτρέπει στην ιδρυματική σελίδα, όπου συμπληρώνουμε τα στοιχεία μας.

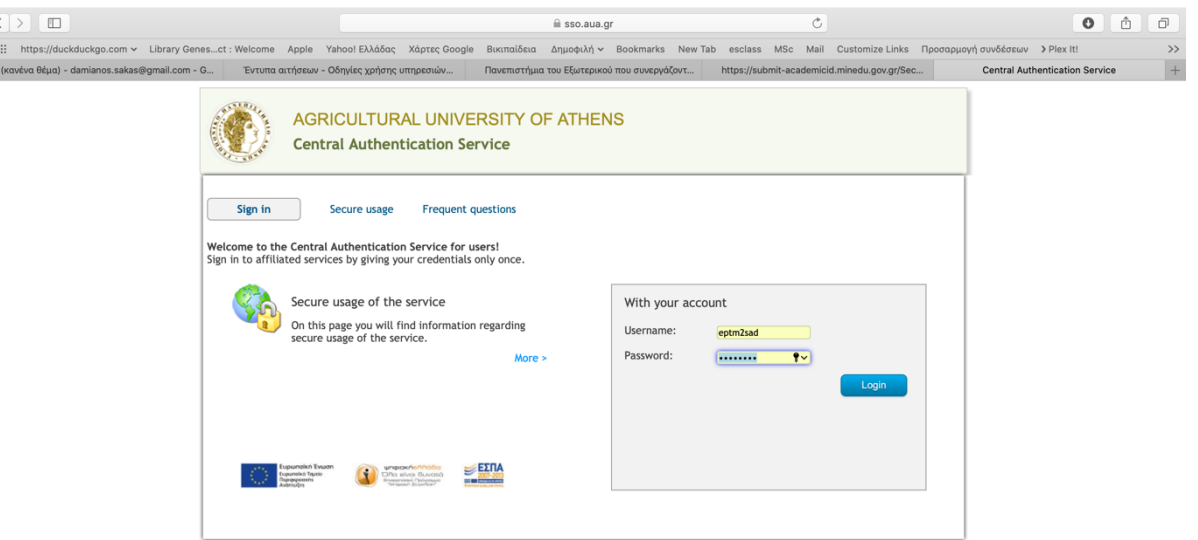

Copyright GUnet 2013 | All Rights Res

## Μετά επιλέγουμε την σύνδεση «Πύλη του Office 365»

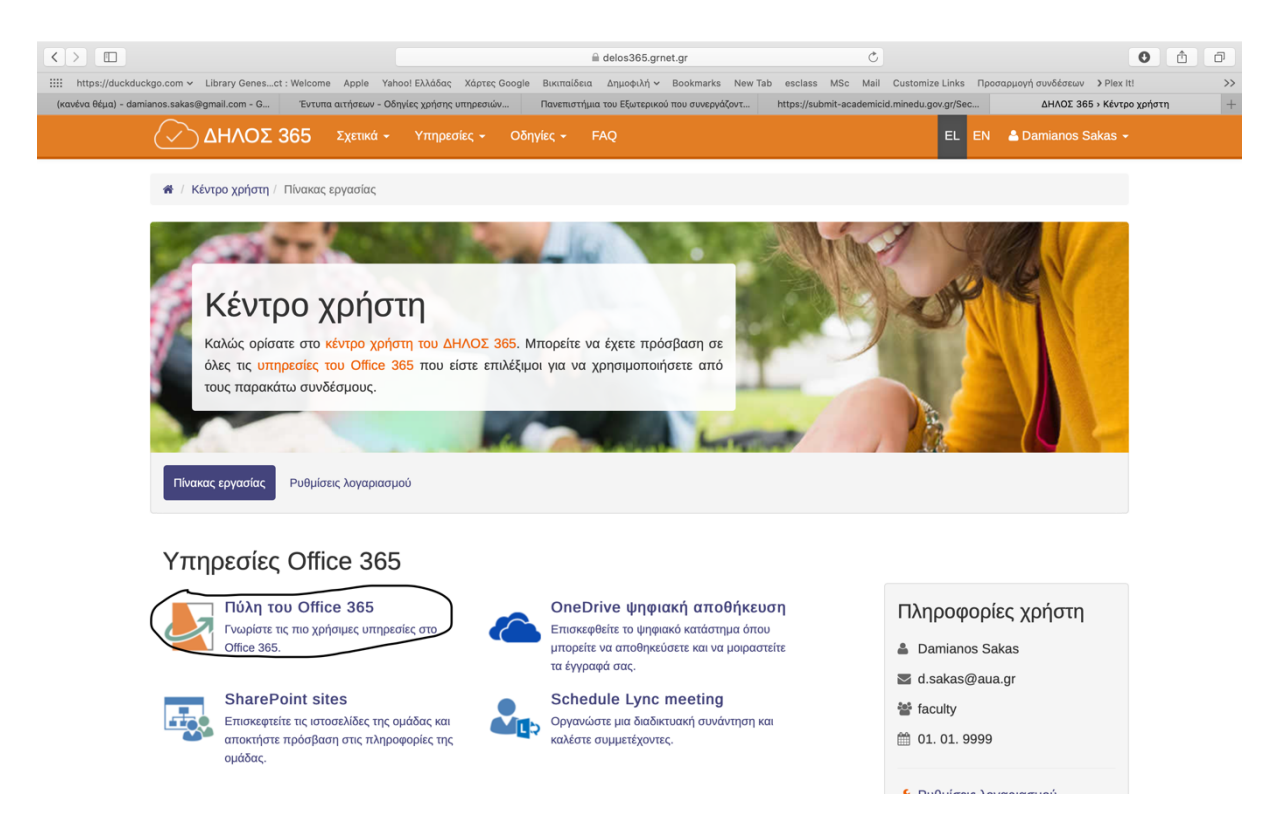

Φτάνουμε στο σημείο να εισάγουμε το email για παράδειγμα d.sakas@aua.gr. Προσοχή δεν πρέπει να δώσουμε email που είναι gmail, yahoo κτλ διότι δεν θα μας αναγνωρίσει ως Γεωπονικό Πανεπιστήμιο Αθηνών.

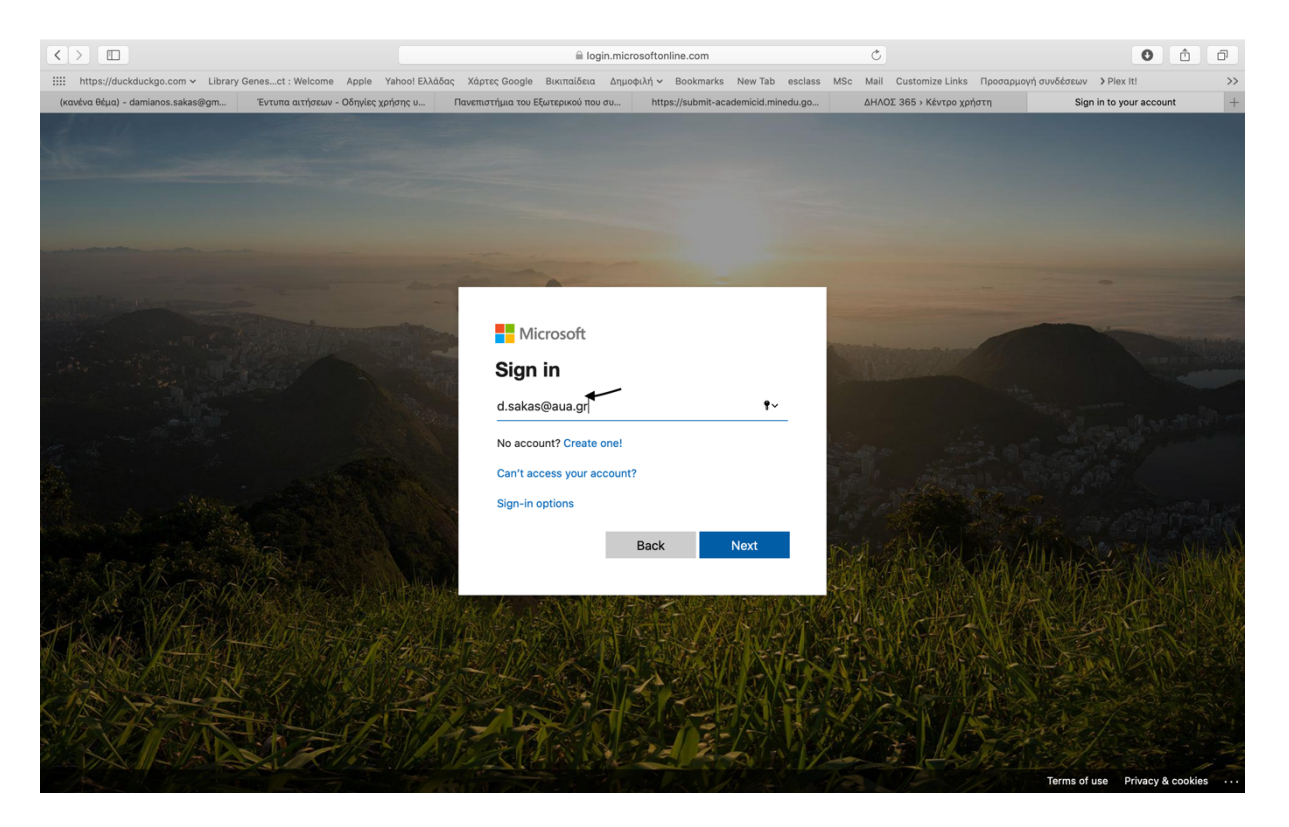

Στην μετέπειτα εικόνα ΜΗΝ επιλέξετε το check box "Don't show this again". Η μόνη επιλογή είναι το Yes

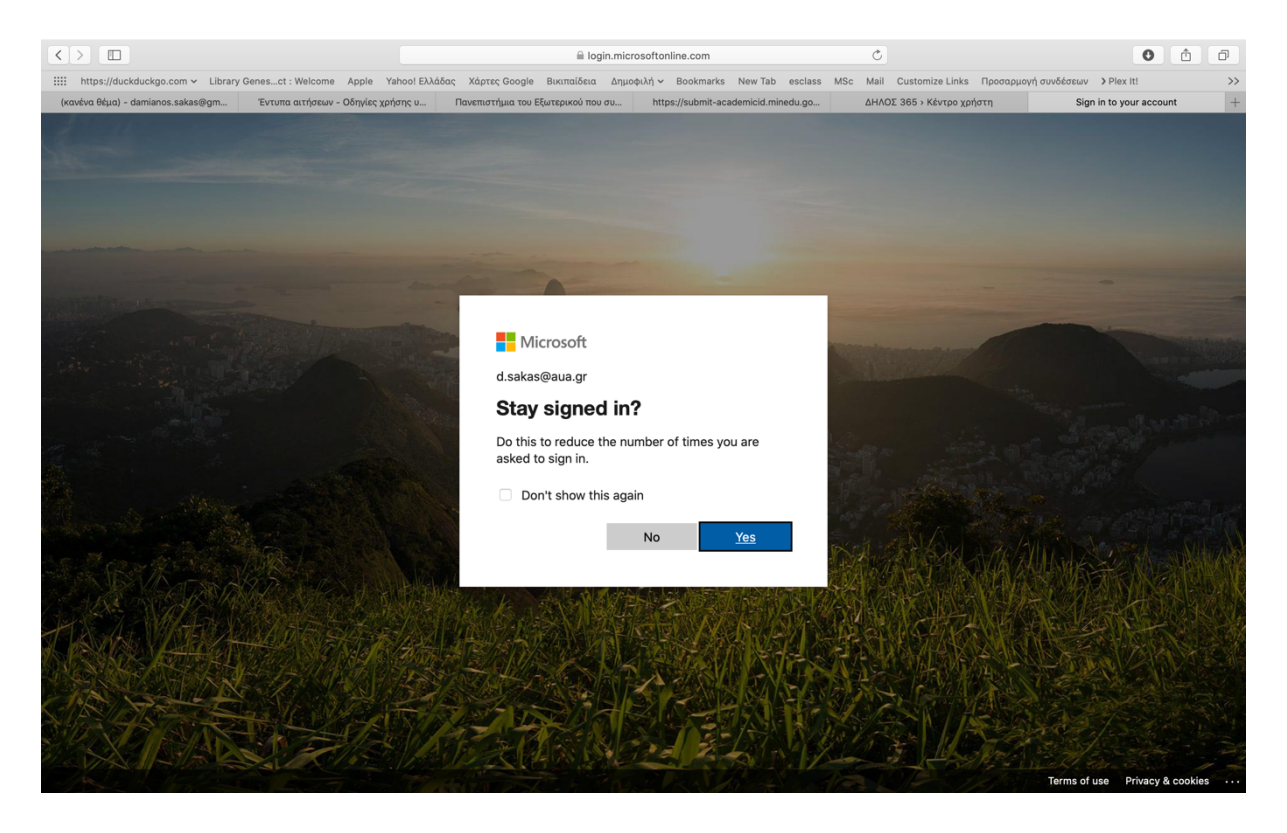

Στην επόμενη οθόνη του office 365 πατήστε το check box που δείχνει το βελάκι.

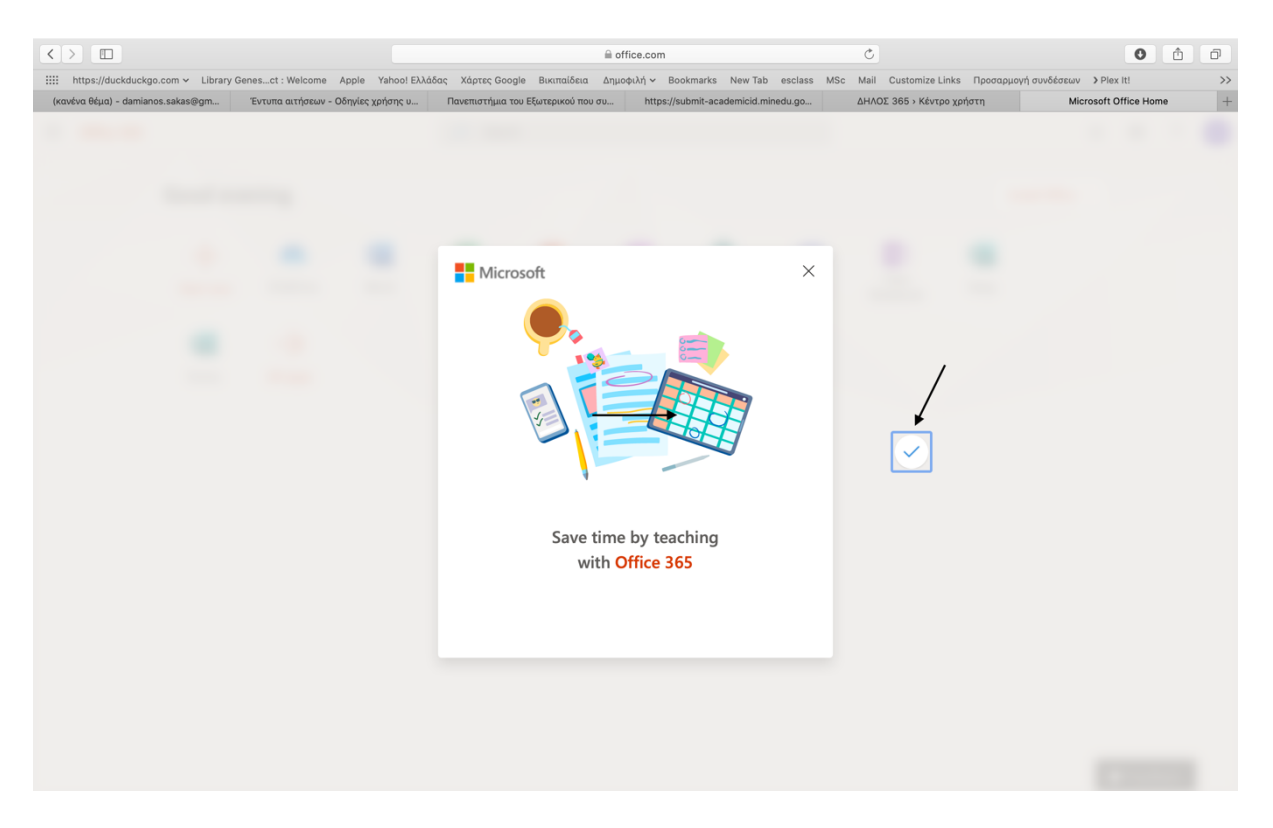

Έρχονται μπροστά μας όλα τα διαθέσιμα εργαλεία της Microsoft για Educational purpose. Ένα από αυτά με το μπλε εικονίδιο είναι το «Teams» που είναι το ζητούμενο . Στην διαφάνεια αυτή θα δείτε ότι συμπεριλαμβάνονται και πλειάδα λογισμικού που ενδιαφέρει για διάφορους εκπαιδευτικούς σκοπούς.

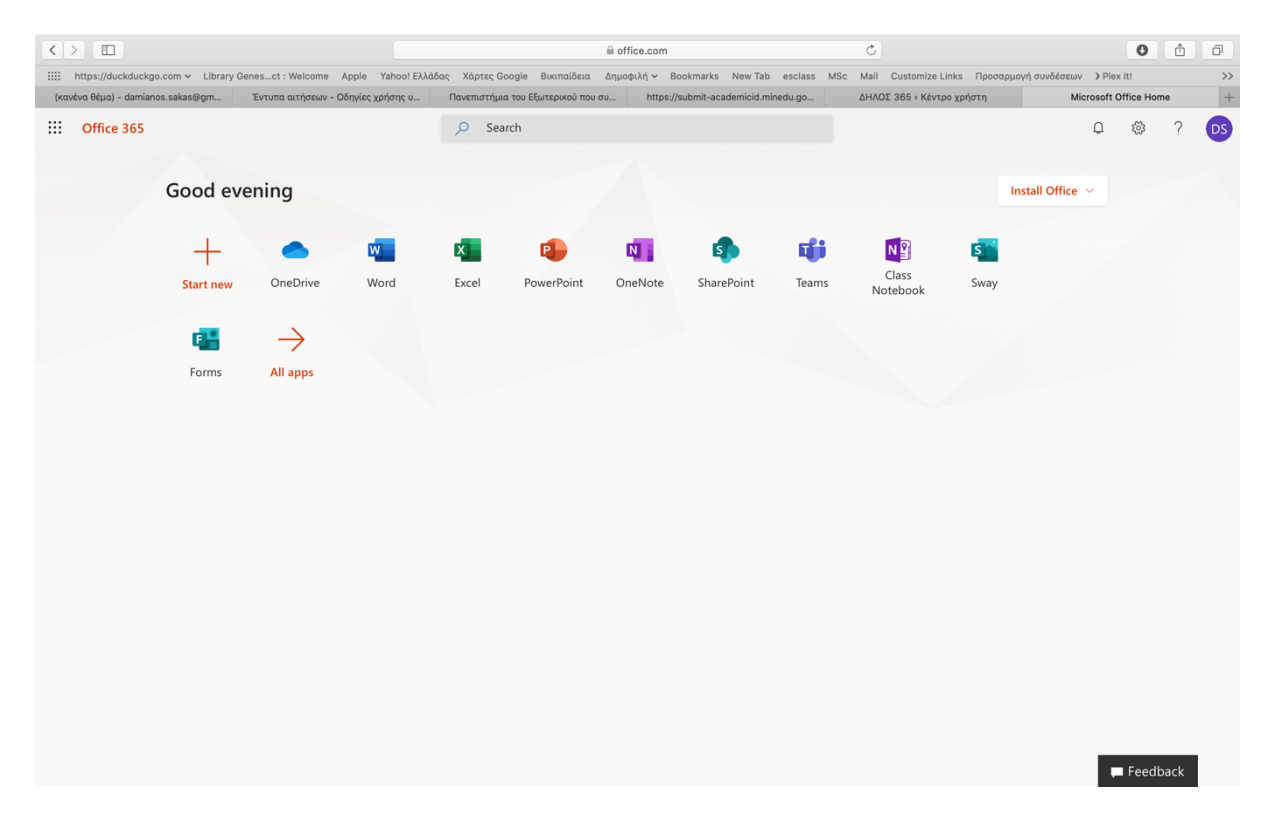

Πατώντας πάνω στο Teams μας προτρέπει σε περίπτωση που ο εξερευνητής μας είναι συμβατός να διαχειριστούμε το εξ αποστάσεως μάθημα από τον Chrome, τον IExplorer κτλ. Προτείνω να κατεβάσετε την εφαρμογή πατώντας το Download App στον υπολογιστή σας και να παρακολουθείται το εξ αποστάσεως μάθημα μέσω αυτής.

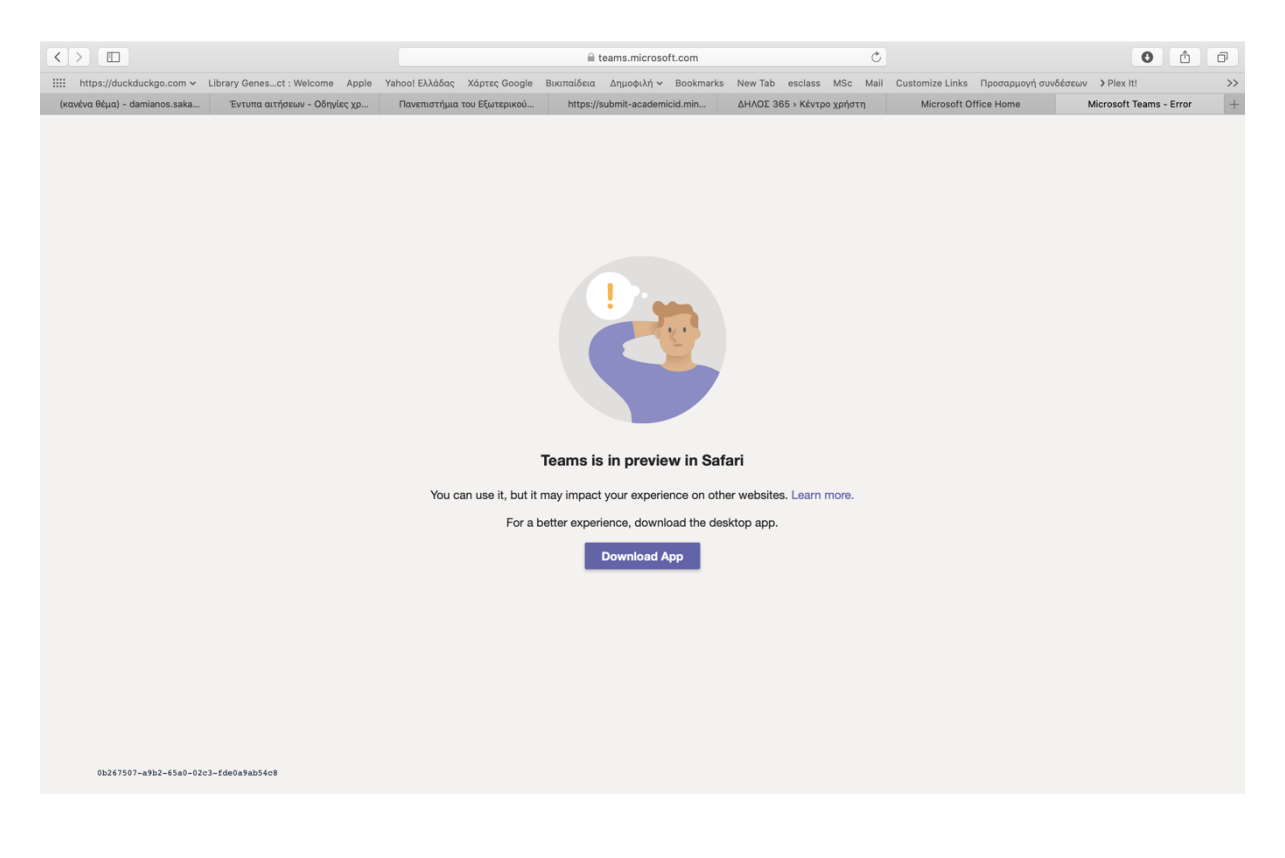

Το περιβάλλον της εφαρμογής εμφανίζεται στην κάτωθι εικόνα. Στο παράθυρο "Join a team with a code" εισάγετε τον αριθμό του κάθε μαθήματος. Για το μάθημα Συστήματα Διαχείρισης Επιχειρησιακών Πόρων είναι το **9qejzu6.**

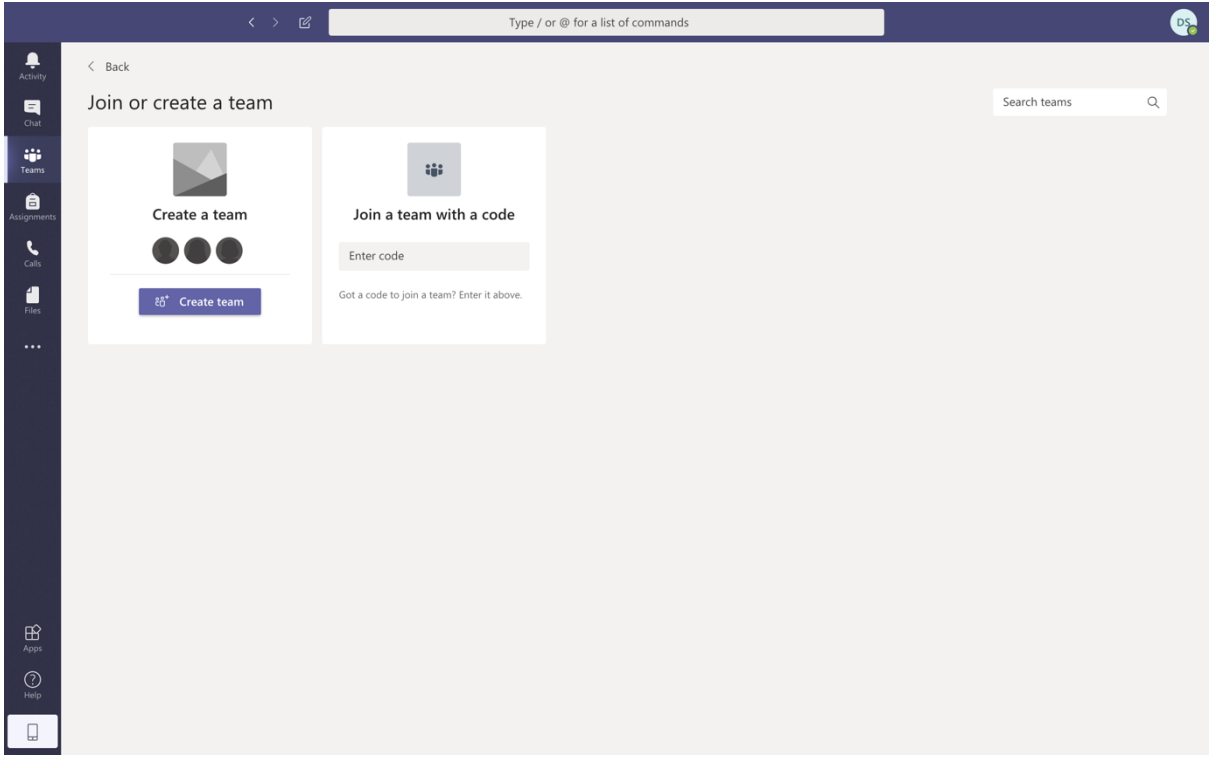

Δίνοντας σωστά τον κωδικό θα βρεθείτε στο περιβάλλον εργασίας που φαίνεται στην επόμενη εικόνα. Από εκεί κλικάρωντας στην Θεωρεία μπαίνετε για την παρακολούθηση του θεωρητικού μέρους. Διαφορετικά επιλέγεται Εργαστήριο για την παρακολούθηση του Εργαστηρίου.

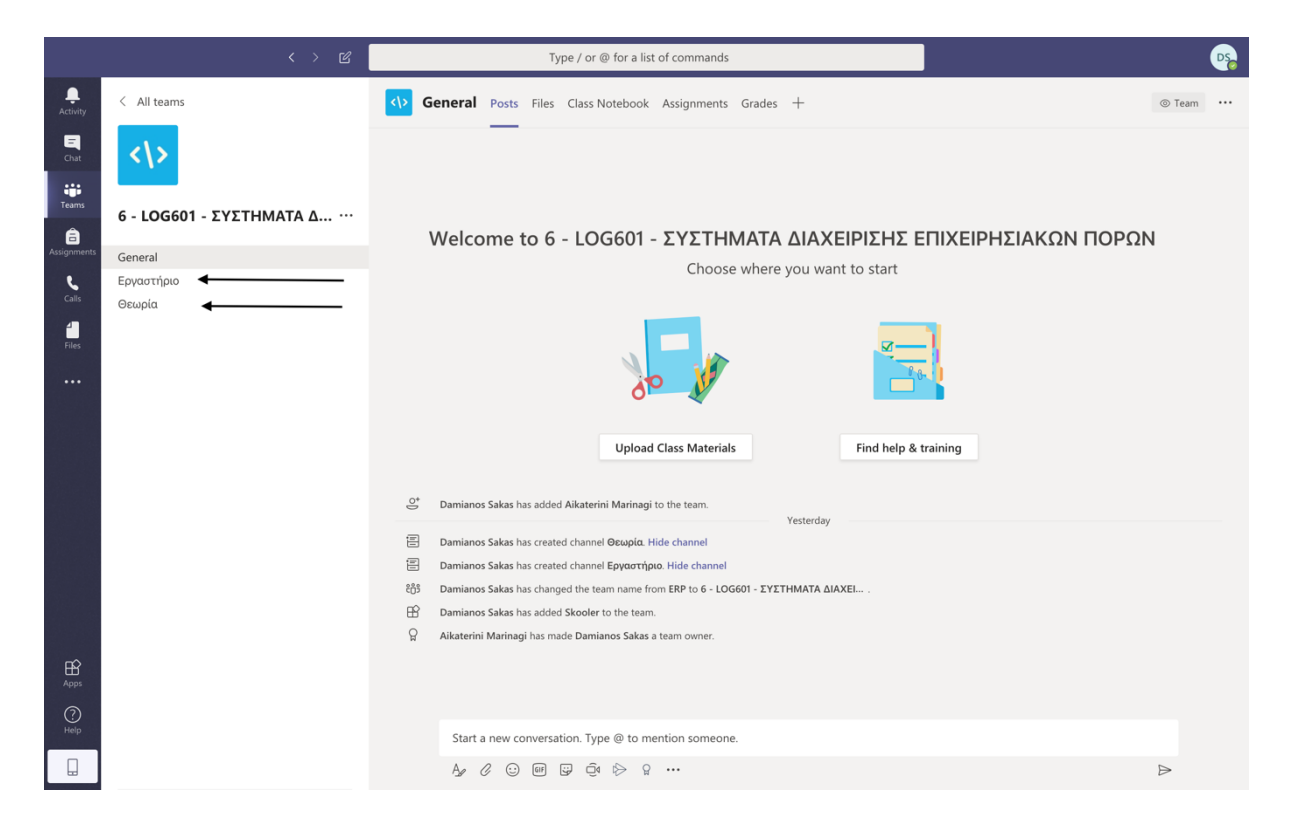

Από την στιγμή που έχετε συνδεθεί πρέπει να φαίνεστε (στο σημείο 1) εσείς και οι συμφοιτητές σας, ως συμμετέχοντες στο μάθημα.

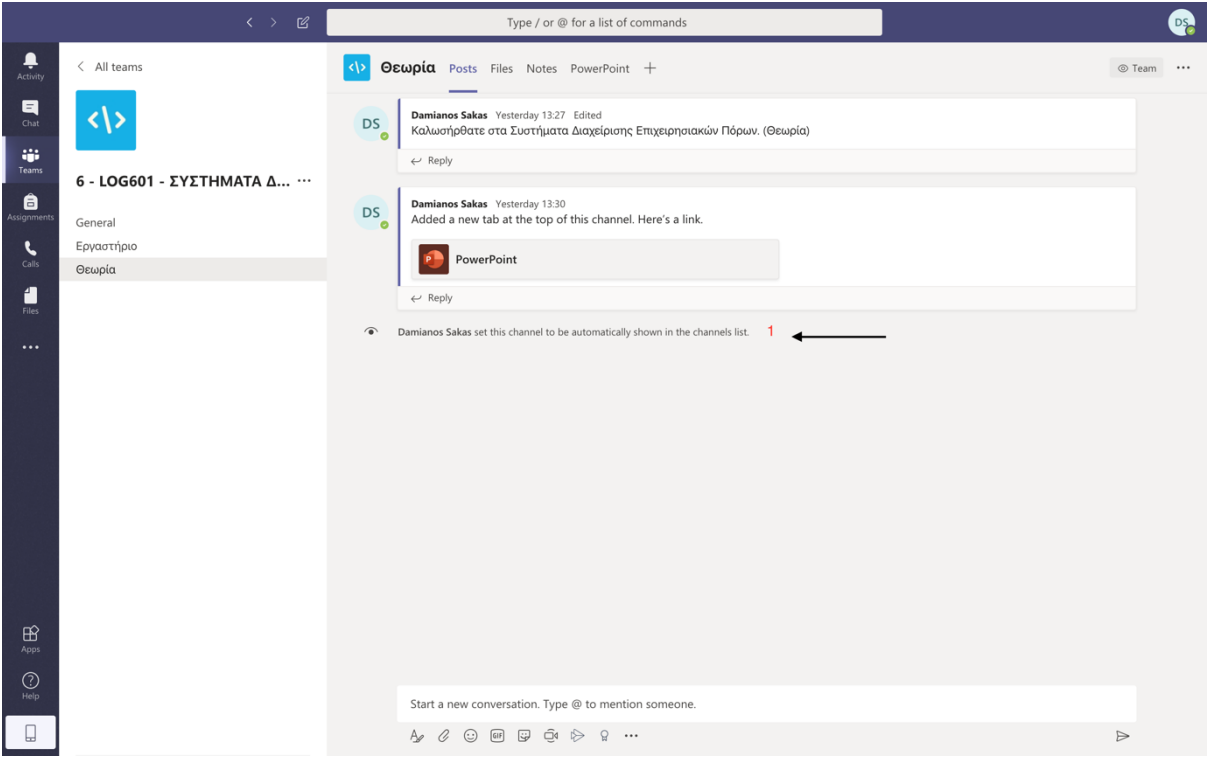

Την ώρα που έχει ανακοινωθεί και στο πρόγραμμα του μαθήματος θα είμαστε όλοι μέσα και θα περιμένετε μέχρι να εμφανιστεί η παρακάτω εικόνα. Στο μπλε παράθυρο του "Meeting now" πατάτε το κουμπί "Join".

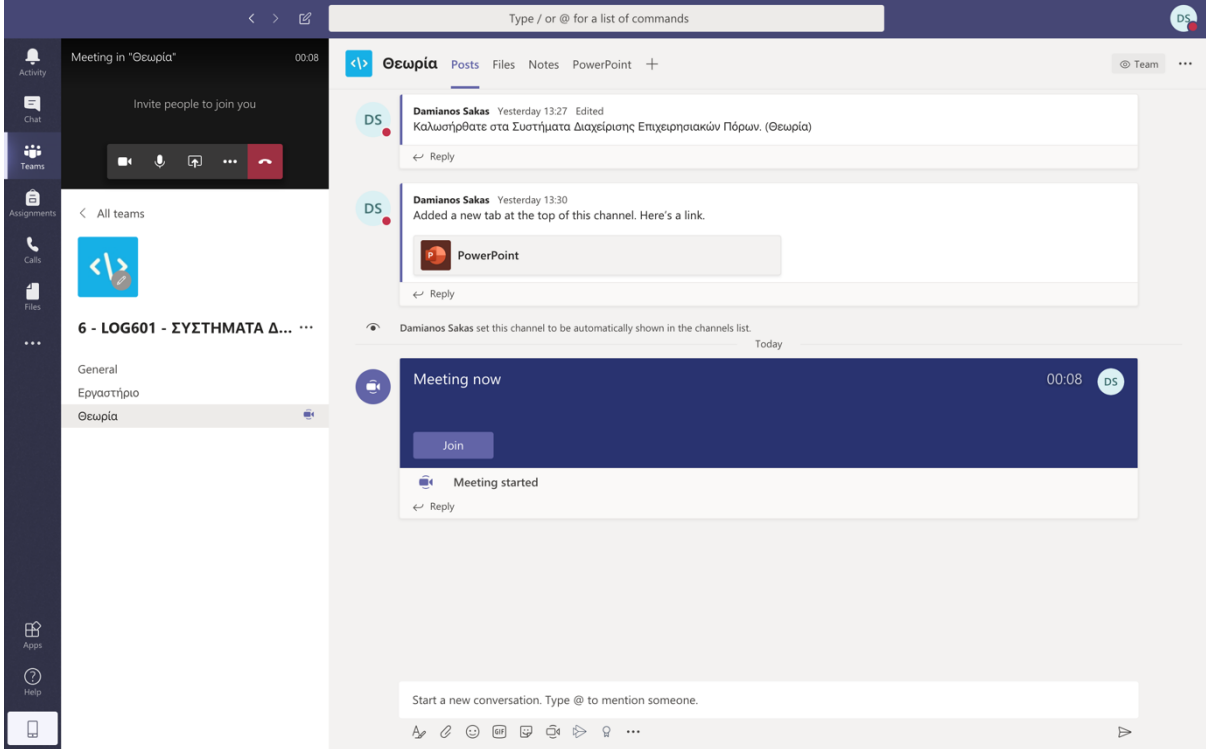

Στο σημείο αυτό θα ήθελα να σας πω το εξής. Η πλατφόρμα αυτή είναι σε δοκιμαστικό επίπεδο εγκατεστημένη στο Γεωπονικό Πανεπιστήμιο Αθηνών. Γι' αυτό και θα ήθελα από τη στιγμή που συνδεθούμε όλοι στην εικονική αίθουσα, να μην πατήσετε κανένα άλλο κουμπί έως ότου εξηγήσουμε την χρήση μαζί. Σας ευχαριστώ θα τα πούμε στο Microsoft Teams.